## **ADDONICS TECHNOLOGIES Model: ADSAIDE44**

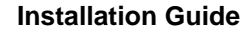

## **Front View**

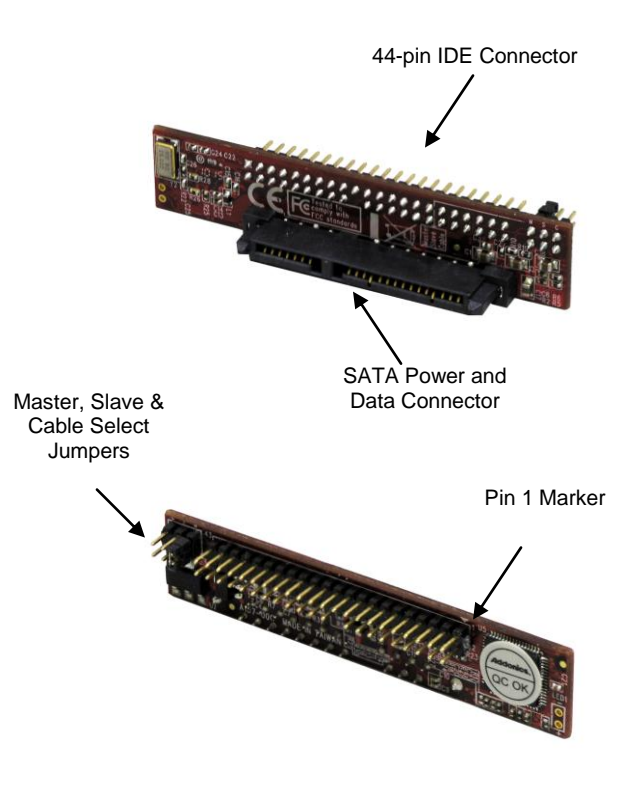

2. Connect the converter board to the SATA connector of the hard drive.

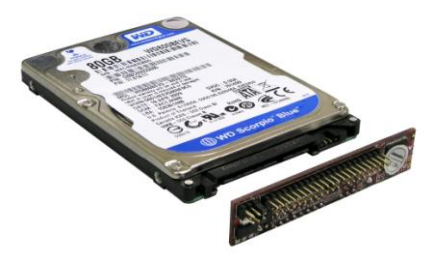

3. (Optional) Connect the IDE ribbon cable to the 44-pin connector on the converter. The red edge of the ribbon cable needs to line up to pin 1 marker of the 44-pin connector. The other end of the ribbon cable will be connected to your motherboard's 44-pin IDE channel.

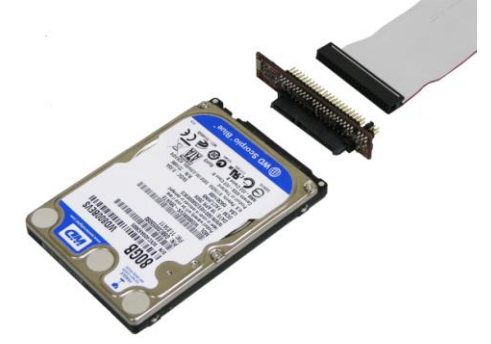

Jumper Settings

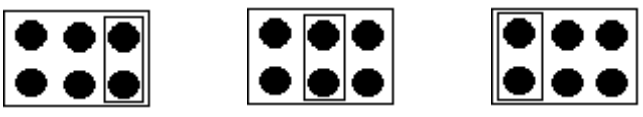

Master Slave Slave Cable Select

- Note: To set the SATA hard drive as a Master Device when connected to an IDE channel, you need to short the top pins located on the converter by placing a jumper. As a Slave Device short the middle pins.
- 1. Locate the SATA connector of your 2.5" SATA drive.

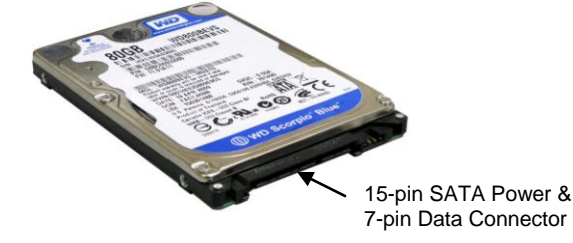

**TECHNICAL SUPPORT**

Email: http://www.addonics.com/sales/ Internet: http://www.addonics.com

Technical Support (8:30 am to 6:00 pm PST) Phone: 408 573-8580 Email: http://www.addonics.com/support/ticketid/

Free Manuals Download Website [http://myh66.com](http://myh66.com/) [http://usermanuals.us](http://usermanuals.us/) [http://www.somanuals.com](http://www.somanuals.com/) [http://www.4manuals.cc](http://www.4manuals.cc/) [http://www.manual-lib.com](http://www.manual-lib.com/) [http://www.404manual.com](http://www.404manual.com/) [http://www.luxmanual.com](http://www.luxmanual.com/) [http://aubethermostatmanual.com](http://aubethermostatmanual.com/) Golf course search by state [http://golfingnear.com](http://www.golfingnear.com/)

Email search by domain

[http://emailbydomain.com](http://emailbydomain.com/) Auto manuals search

[http://auto.somanuals.com](http://auto.somanuals.com/) TV manuals search

[http://tv.somanuals.com](http://tv.somanuals.com/)